## Friday, February 25, 2011

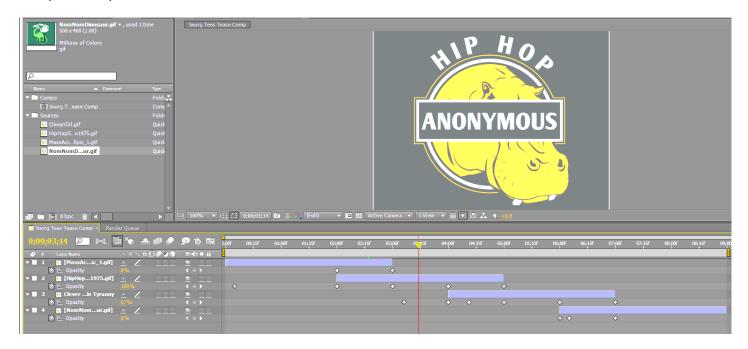

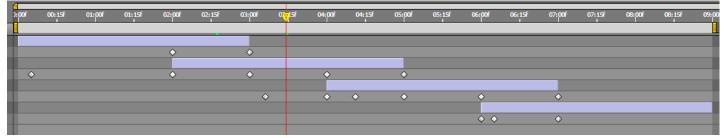

- 2. What is the OVERLAP Duration for the above example? You set this in the dialog box when you used the command from question #1.
- 3. What is the <u>name of the menu</u> that the Add to Render Queue command is on?

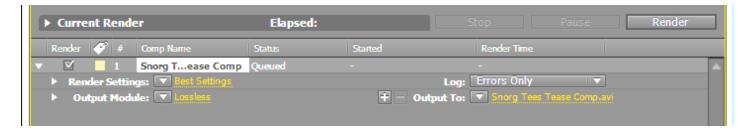

4. What is the first step of the three steps in the RENDER process? Where do you click? What do you choose?

Where do you click? Draw an arrow labeled #4 to it.

What do you choose?

5. What is the 2<sup>nd</sup> step of the three steps in the RENDER process? Where do you click? What two things are decided during this step?

Where do you click? Draw an arrow labeled #5 to it.

What TWO things are decided or set up?

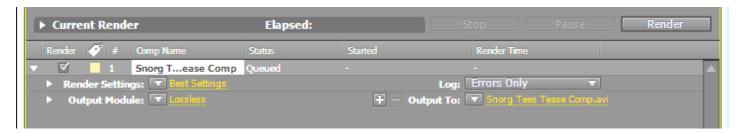

- 6. What is the 3<sup>rd</sup> and final step of the 3 step RENDER process? This is the simplest step of all. Just tell me (show me) where you click? Draw an arrow labeled #6 to it.
- 7. Which files are created by Flash? Circle all the file types that the Adobe Flash creates for you SNORG project assignment.

SWF HTML FLV AEP FLA

- 8. In the FLVPlayback component, what should the source property be set to?
- 9. Why must two SWF files be uploaded to sunny.uni.edu for your projects this semester?
- 10. Suppose your project HTML file was named SnorgTees.html and was put in a folder on sunny named AEassigns. What is the URL that you would send to or tell your instructor and friends so they could go look at your project on the web?